## **RESETANLEITUNG.**

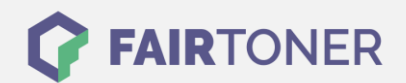

## **Brother DCP-1512 E Trommel Reset**

**Schritt-für-Schritt: So setzen Sie die Trommel Ihres Druckers ganz einfach zurück!**

**TROMMEL RESET**

Hier finden Sie die passende Trommel Reset-Anleitung für den Brother DCP-1512 E. Diese Anleitung funktioniert für die originale Brother DR-1050 Trommel und die kompatible Trommel. Um einen Brother DCP-1512 E Trommel Reset durchzuführen, befolgen Sie bitte die einzelnen Schritte und gehen dabei zügig vor, um ein Zurückfallen in das Hauptmenü des Druckers zu vermeiden.

- 1. Den Drucker einschalten und die Geräteklappe schließen
- 2. Drücken Sie die "Menü" Taste
- 3. Wählen Sie mit den Pfeiltasten "Geräte-Info" und bestätigen Sie mit "OK"
- 4. Wählen Sie mit den Pfeiltasten "Trommel rücks." und bestätigen Sie mit "OK"
- 5. Die "OK" Taste 3 Sekunden drücken
- 6. Dann die "Pfeil nach oben" Taste drücken
- 7. Im Display erscheint "Ausgeführt!"

Der Brother Trommel Reset wurde damit auch schon abgeschlossen und der Trommelzähler ist zurückgesetzt. Sie können weiterdrucken wie bisher.

## **Verbrauchsmaterial für Brother DCP-1512 E Drucker bei FairToner**

Kaufen Sie hier bei [FairToner](https://www.fairtoner.de/) die passende Trommel für Ihren Brother DCP-1512 E Drucker.

- **[Brother DCP-1512 E Trommel](https://www.fairtoner.de/trommeln/brother-trommeln/brother-dcp-1512-e-trommeln/)**
- [Brother DR-1050 Trommel](https://www.fairtoner.de/oem/brother-dr-1050-trommeln/)

**FAIRTONER.DE ONLINESHOP / SOFORTHILFE / RATGEBER**

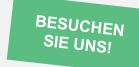

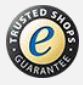